## 23-2-2018 Desarrollo Visual II

PORTAFOLIO DE OPORTUNIDADES

**REQUISITOS:** Asistir al examen en la fecha y hora programada con la boleta pagada de la oportunidad y el portafolio de evidencias completo. (Dirigirse con el maestro responsable de la Unidad de Aprendizaje).

Las actividad que será revisada electrónicamente, favor de traerlo grabado en una memoria.

> Ing. mara guadalupe torres gómez TECNICA DE SISTEMAS COMPUTACIONALES

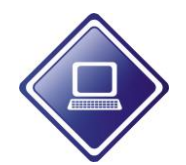

 **UNIVERSIDAD AUTÒNOMA DE NUEVO LEÒN**

 **ESC. IND. Y PREP. TÈC. "PABLO LIVAS"**

Actividad 1: Explica los siguientes **controles**:

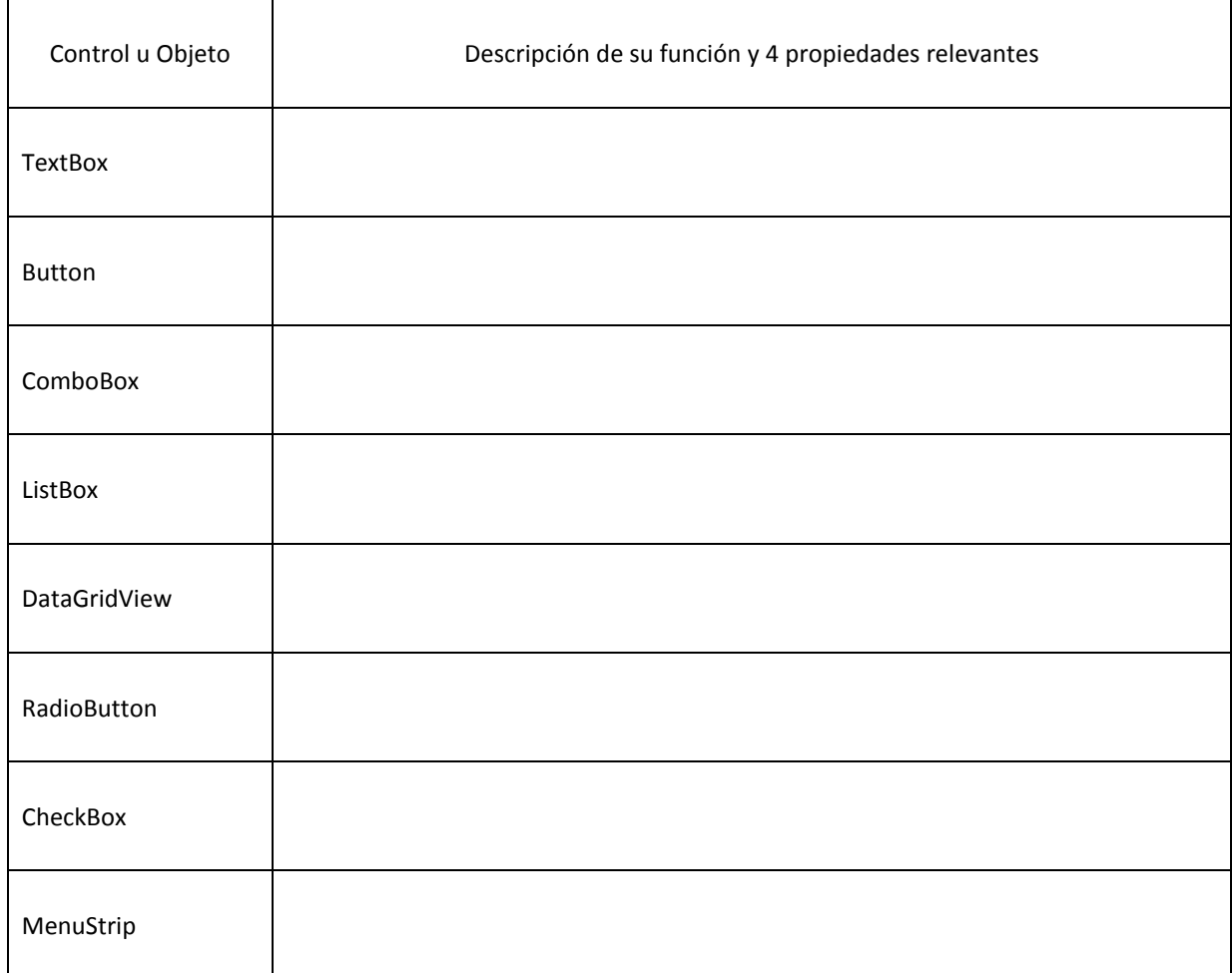

Actividad 2: Aplicación de clases utilizando funciones para cadenas de caracteres:

Se requiere de un programa que permita capturar el nombre de un grupo de personas, cada dato (APaterno, AMaterno, Nombres, Alias) deben capturarse en un text box por separado. Con el APaterno completo, la inicial del AMaterno y el Alias, formar el campo Usuario y mostrarlos en pantalla.

Actividad 3: Construir la clase operaciones.

Ingresar dos valores enteros, calcular su suma, resta, multiplicación y división, cada una en un método, e imprimir dichos resultados.

4.- Describe detalladamente los pasos para conectar una base de datos con un proyecto de c#

Actividad 5:

Utiliza tu creatividad, personalizando el diseño de los siguientes formularios, considera los requerimientos que a continuación se describen:

I.- El primer formulario del proyecto es:

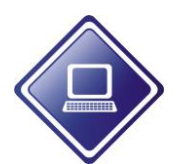

## **UNIVERSIDAD AUTÒNOMA DE NUEVO LEÒN ESC. IND. Y PREP. TÈC. "PABLO LIVAS"**

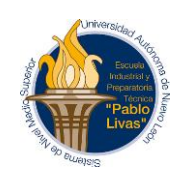

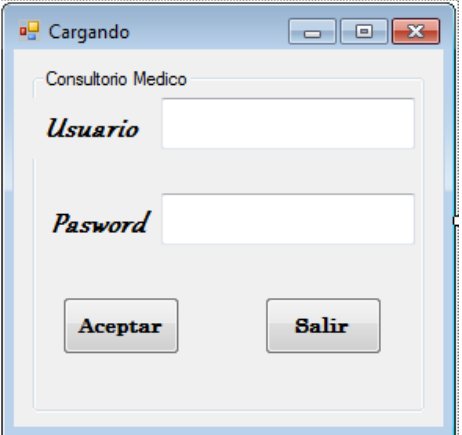

Enlazar este formulario a una base de datos, busque los datos del usuario y la contraseña y muestre un mensaje de bienvenido si lo encontró, de lo contrario, muestre "Los datos no corresponden a un usuario", lleve un conteo de intentos y que al llegar al 3ero si no ees correcto, muestre un mensaje que diga que sobre paso el numero de intentos permitido y se cierre el forumlario

- II.- El segundo formulario del proyecto requiere:
	- Utilizar un panel para 2 formularios (Datos Generales y Datos Opcionales)
	- $\triangleright$  La Nacionalidad cargarlos de una tabla de la base de datos de Access
	- Un DateTimePicker para indicar la fecha de nacimiento, Es muy importante considerar que al menos debe tener 18 años

En Datos Opcionales agregar los siguientes datos, con sus **validaciones** correspondientes

- TextBox para: Email, Teléfono celular.
- $\triangleright$  ComboBox para Estado Civil
- $\triangleright$  Button Limpiar, Guardar

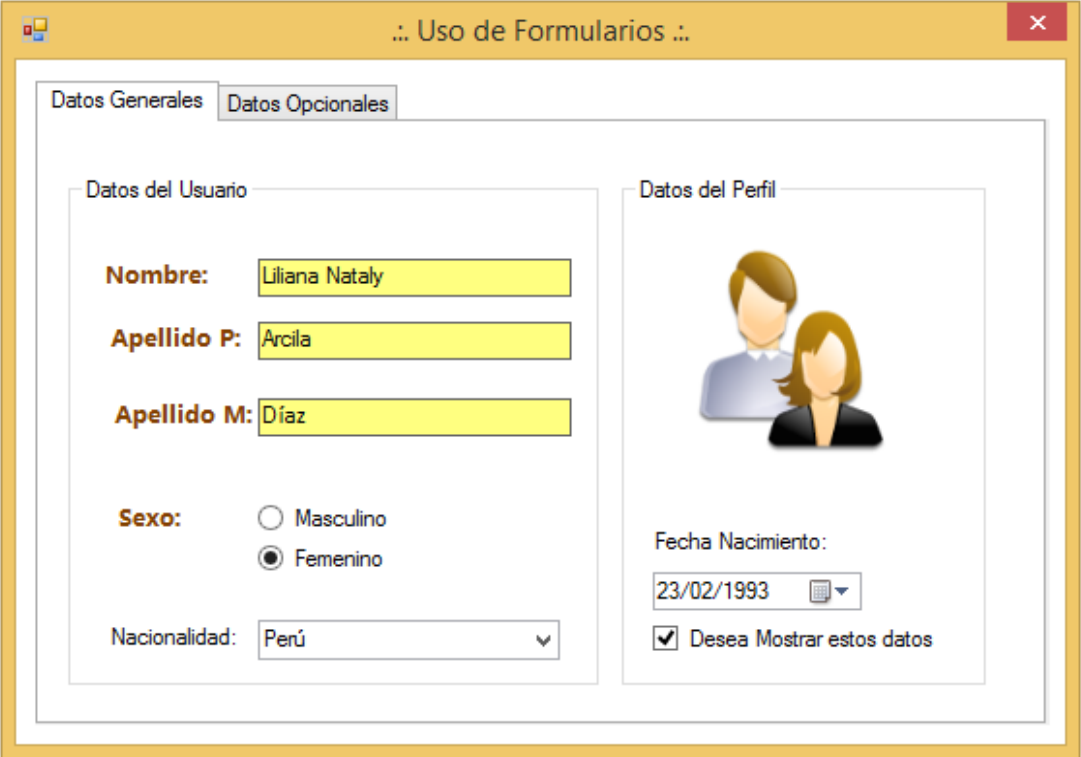